4286A-02

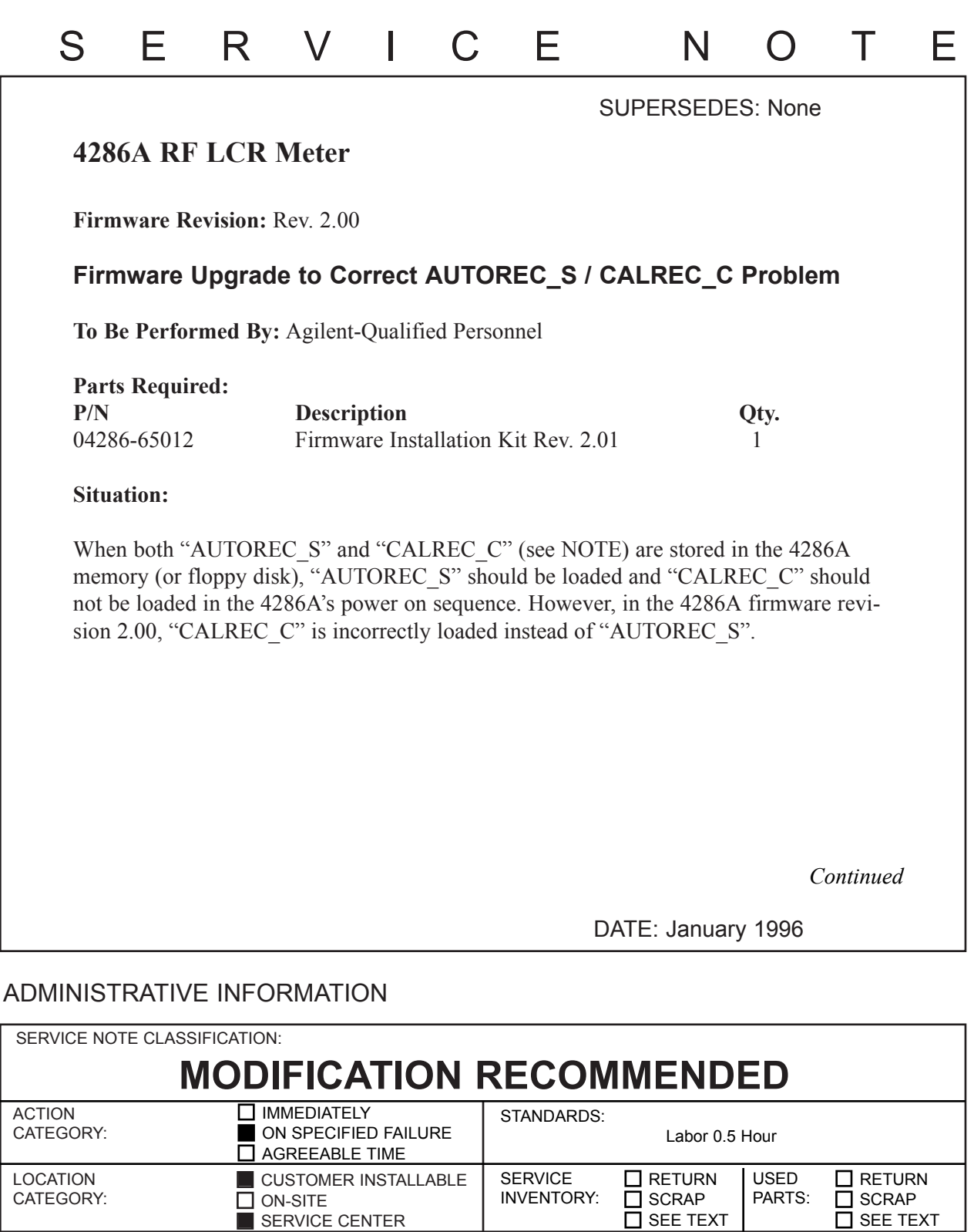

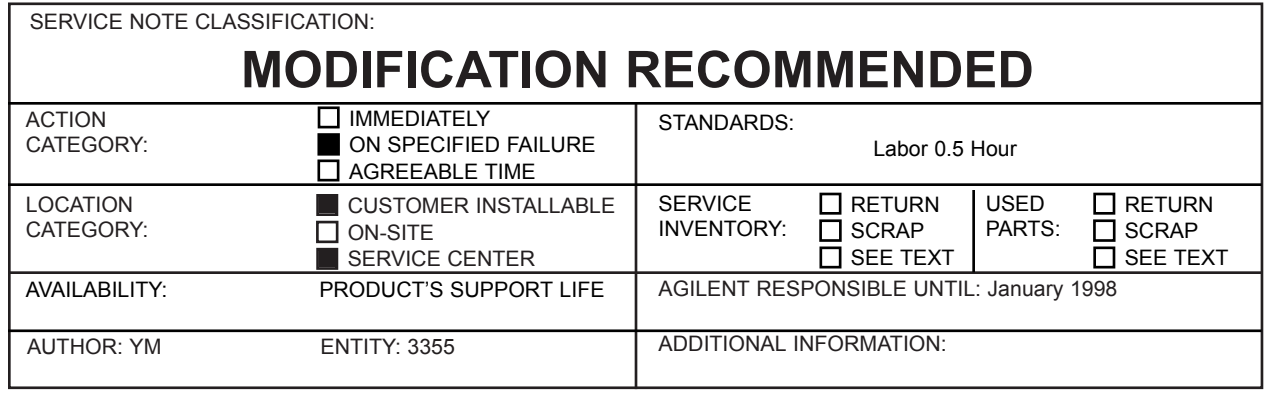

© 1996 AGILENT TECHNOLOGIES PRINTED IN U.S.A.

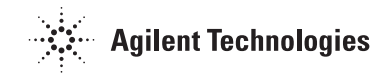

## **Solution/Action:**

Upgrade the firmware to Rev. 2.01 using the installation kit. For installation procedure, refer to the manual provided with the installation kit.

## **Note**

"AUTOREC\_S" is the BDAT file to store the 4286A settings including the calibration/compensation data. "AUTOREC\_S" is created in the internal memory (or floppy disk) by pressing [Save/Recall], {SAVE FILE},{STATE - AUTOREC} ( [ ]:hardkey, { }:softkey ). "AUTOREC\_S" is automatically loaded in the 4286A's power on sequence.

"CALREC\_C" is the BDAT file to store the calibration/compensation data only. "CALREC\_C" is created in the internal memory by performing calibration/compensation with AUTO BKUP ON. AUTO BKUP is turned on by pressing [Save/Recall], {BKUP CAL MENU}, {AUTO BKUP on/off}. "CALREC\_C" is automatically loaded in the 4286A's power on sequence, if "AUTOREC\_S" does not exist in the memory (or floppy disk).

You can check the file "AUTOREC\_S" and "CALREC\_C" by typing CAT":MEMORY" (or CAT, in case of floppy disk) from the IBASIC keyboard.